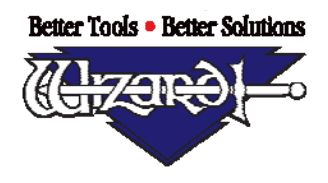

## **Wizard™ University**

# Heart 2

# and Fan 2

There are two new templates on tab 5 of the Wizard template library. Access them as you would any of the other Wizard templates.

#### Heart 2

Click the **Parameters** tab at the bottom and you will see three fields where you can change the shape of the heart.

To see exactly what these parameters change, click the Question Mark at the top left under **Template Opening**. This opens the Template Map where you see diagrams that explain the parameters as well as the yellow lines that show the points where the **Height** and **Width** of the shape are measured.

Here is a heart where the parameters have been changed to refine the shape.

The **Dimple** setting raises or lowers the top center point.

The **Bottom Curve** setting bows the diagonal line at the bottom. When it is set to 0 it is a straight line.

The **Side Height** setting moves the junction of the diagonal line and the top arc to make the arc more circular or more oval.

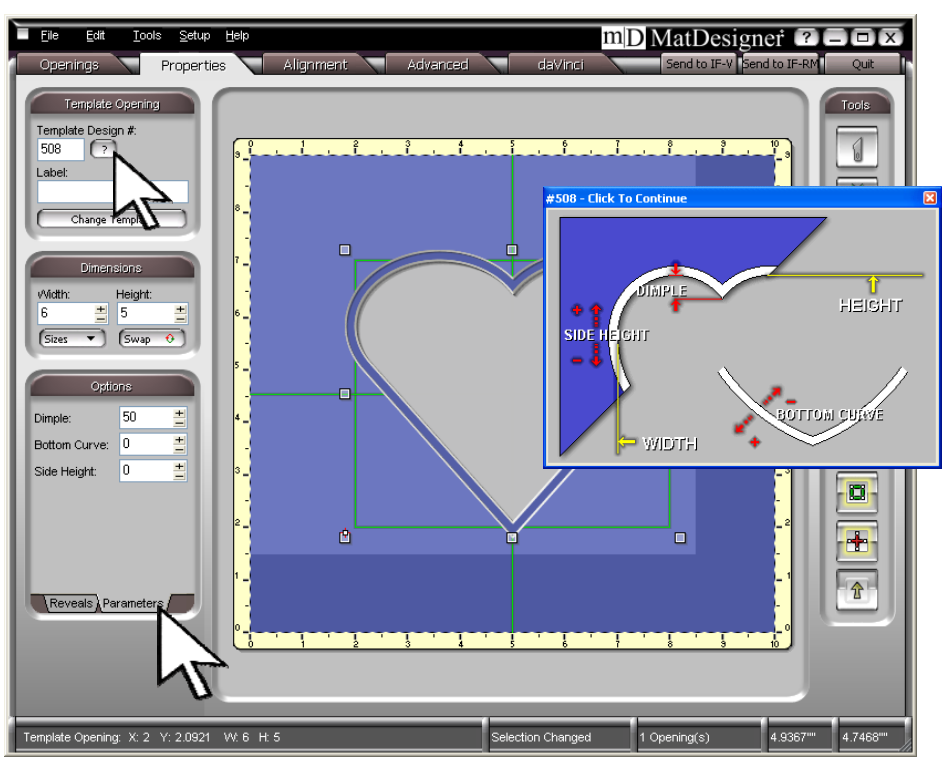

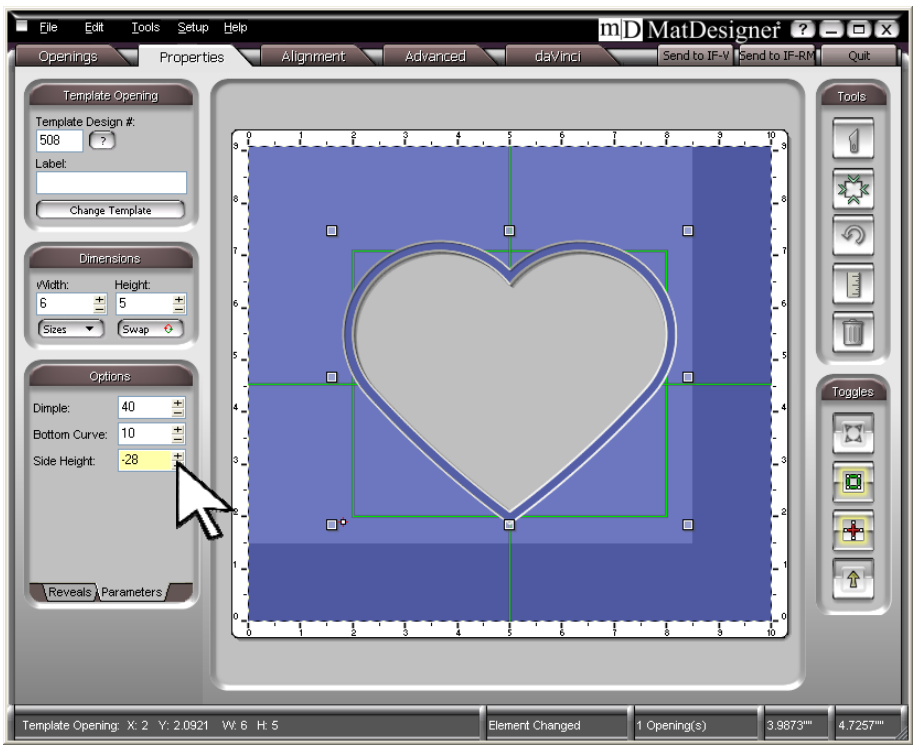

By: Brian Wolf, CPF, GCF ● Artistry Ambassador for Wizard International, Inc. Copyright October 08

4600 116th St SW ● P.O. Box 66 ● Mukilteo, WA 98275 ● Phone (888) 855-3335 ● Fax (425) 551-4350 Visit our Web site www.wizardint.com

## **Wizard™ University**

## Fan 2

The new fan template is number 509. You can now add a bottom arc and manipulate it to suit the design.

The **Bot Arc Height** sets the height of the bottom arc. The **Bot Arc Width** sets the width of the bottom arc as it changes the angle of the sides.

We have sometimes needed to make a circle at the bottom of the fan shape in order to accommodate a hanging ornament. By making the **Bot Arc Height** a negative number, we can do this.

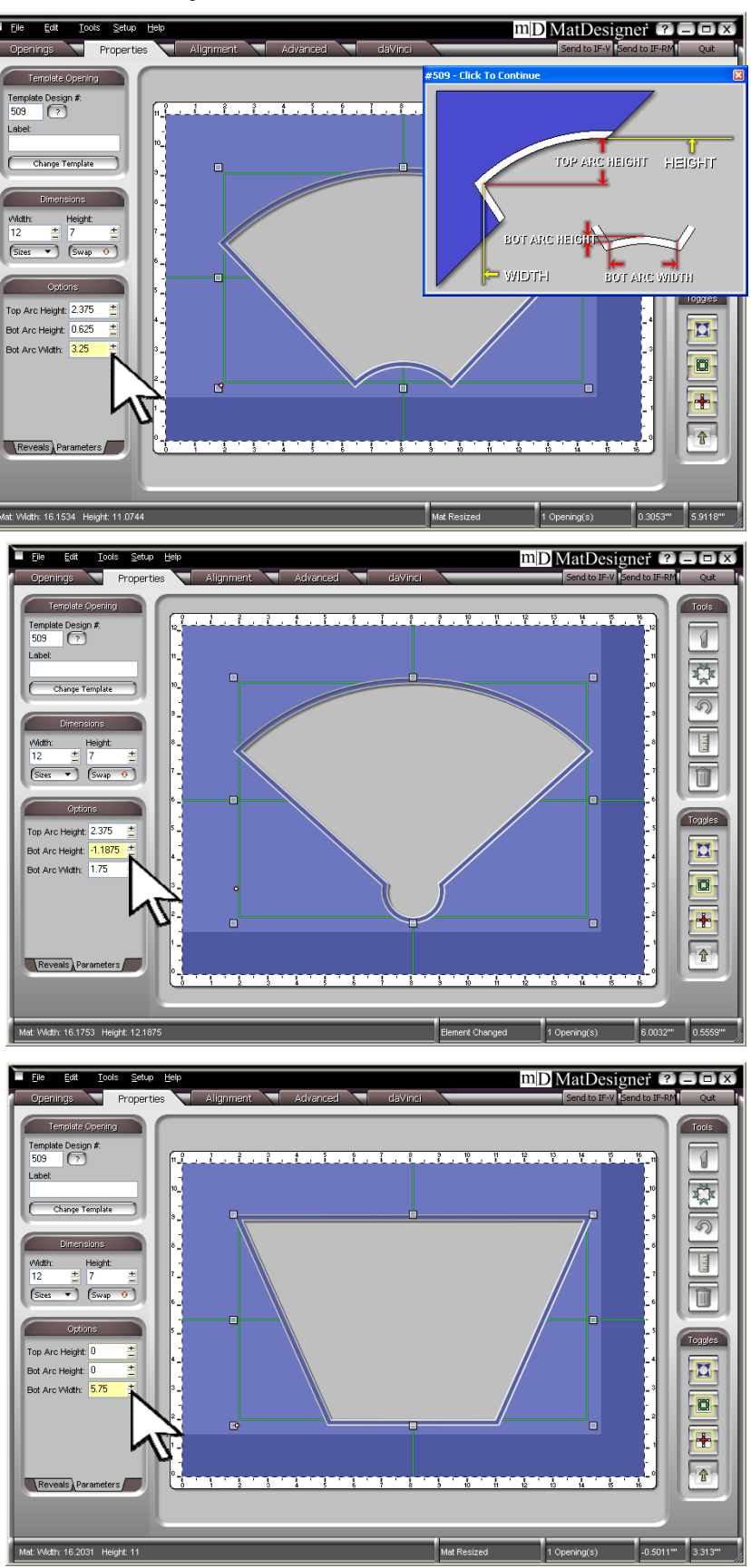

And when the need arises to cut a trapezoidal opening, set the **Top Arc Height** and the **Bot Arc Height** to 0.

Set the **Bot Arc Width** to the length of the short side.

By: Brian Wolf, CPF, GCF ● Artistry Ambassador for Wizard International, Inc. Copyright Oct-08

4600 116<sup>th</sup> St SW • P.O. Box 66 • Mukilteo, WA 98275 • Phone (888) 855-3335 • Fax (425) 551-4350 Visit our Web site www.wizardint.com